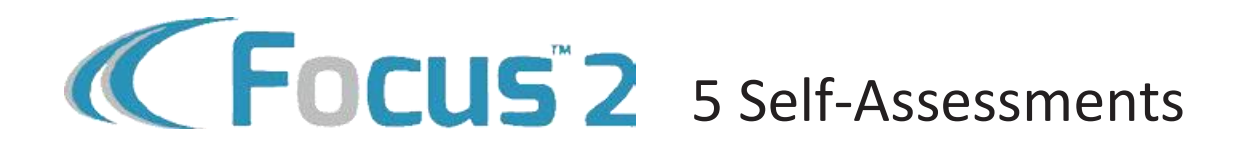

- **1** Create Your Account
	- Go to [www.oswego.edu/focus2](http://www.oswego.edu/focus2)
	- Click "Register"
	- Access Code: laker
	- Use your Oswego email address
- **2** Complete the 5 Self-Assessments in Focus2
- **3** Review your results

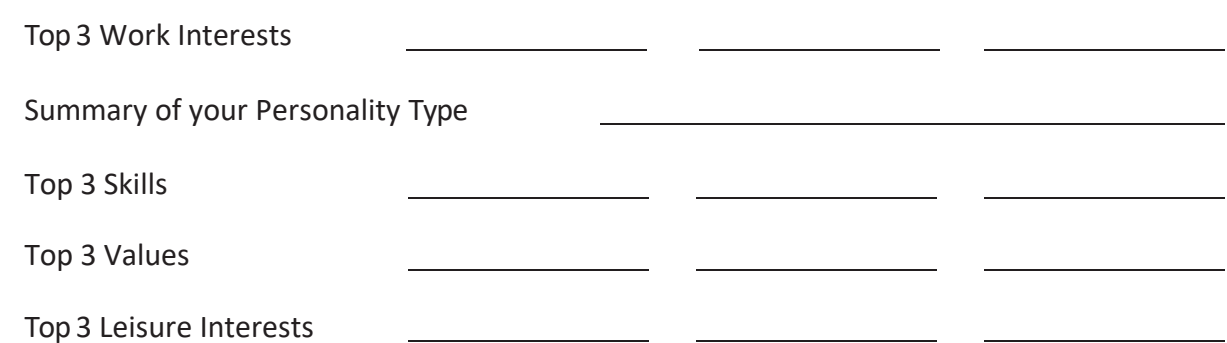

**4** Reflect

List any words, phrases or characteristics that describe you well:

List all the occupations/careers that interest you:

You can book an appointment at majorexploration.youcanbook.me to review your results.

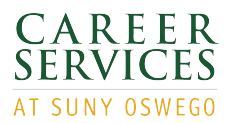